## **Vostro 3710**

## **Ρύθ**μ**ιση και** π**ροδιαγραφές**

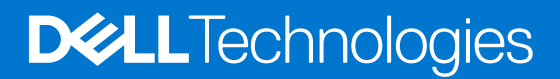

#### Σημείωση, προσοχή και προειδοποίηση

**ΣΗΜΕΙΩΣΗ:** Η ΣΗΜΕΙΩΣΗ υποδεικνύει σημαντικές πληροφορίες που σας βοηθούν να χρησιμοποιείτε καλύτερα το προϊόν σας.

ΠΡΟΣΟΧΗ: Η ΠΡΟΣΟΧΗ υποδεικνύει είτε ενδεχόμενη ζημιά στο υλισμικό είτε απώλεια δεδομένων και σας ενημερώνει **για τον τρόπο με τον οποίο μπορείτε να αποφύγετε το πρόβλημα.**

**ΠΡΟΕΙΔΟΠΟΙΗΣΗ: Η ΠΡΟΕΙΔΟΠΟΙΗΣΗ υποδεικνύει ότι υπάρχει το ενδεχόμενο να προκληθεί υλική ζημιά, τραυματισμός ή θάνατος.**

© 2022 Dell Inc. ή οι θυγατρικές της. Με επιφύλαξη παντός δικαιώματος. Οι ονομασίες Dell Technologies, Dell και άλλα συναφή εμπορικά σήματα είναι εμπορικά σήματα της Dell Inc. ή των θυγατρικών της. Όλα τα υπόλοιπα εμπορικά σήματα ενδέχεται να είναι εμπορικά σήματα των αντίστοιχων κατόχων τους.

# Πίνακας περιεχομένων

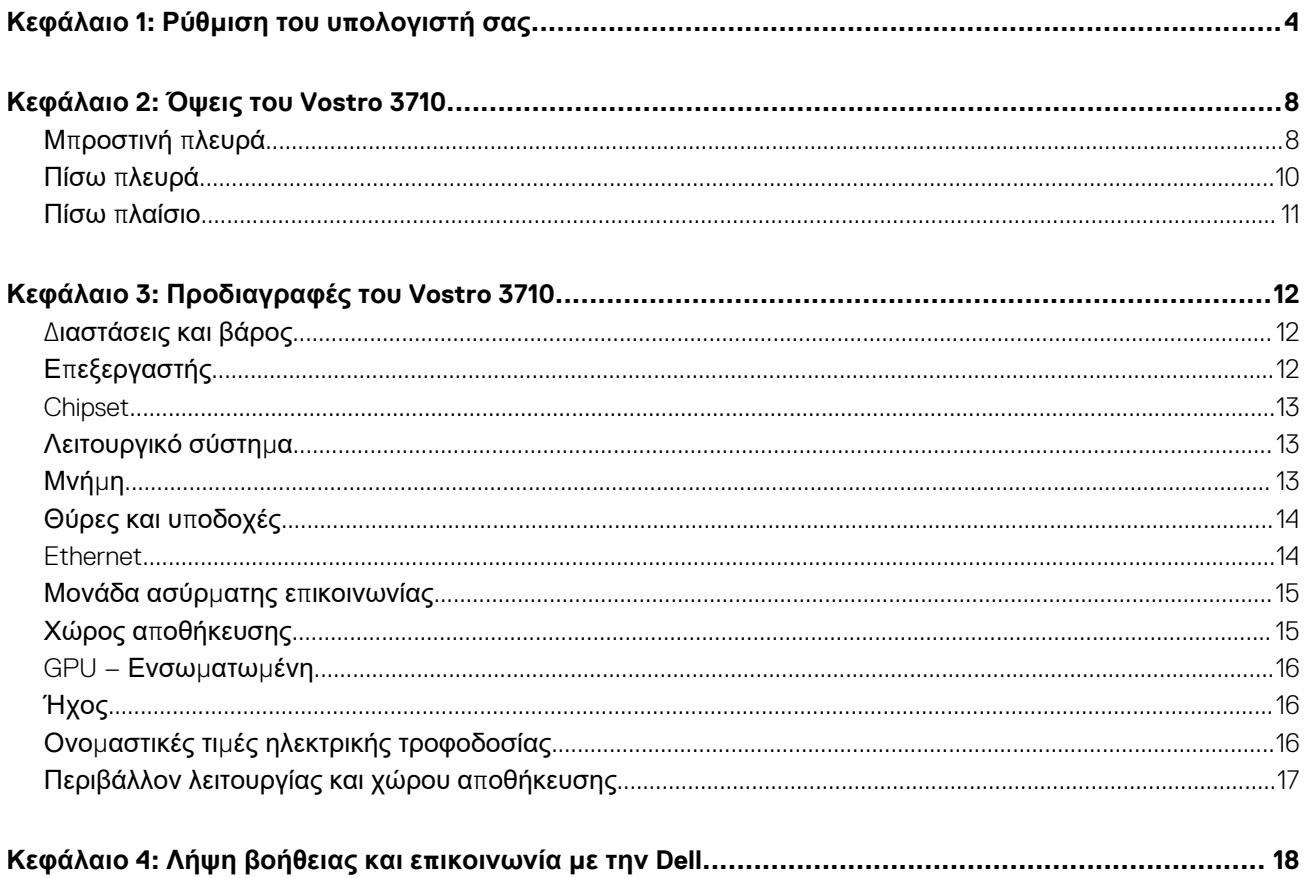

# **Ρύθμιση του υπολογιστή σας**

<span id="page-3-0"></span>**ΣΗΜΕΙΩΣΗ:** Οι εικόνες που θα βρείτε στο έγγραφο ενδέχεται να διαφέρουν από τον υπολογιστή σας, πράγμα που εξαρτάται από τη διαμόρφωση που παραγγείλατε.

1. Συνδέστε το πληκτρολόγιο και το ποντίκι στις θύρες USB του υπολογιστή. Αν διαθέτετε ασύρματο πληκτρολόγιο και ποντίκι, ανατρέξτε στην τεκμηρίωση που παραλάβατε μαζί με το ασύρματο πληκτρολόγιο και το ποντίκι.

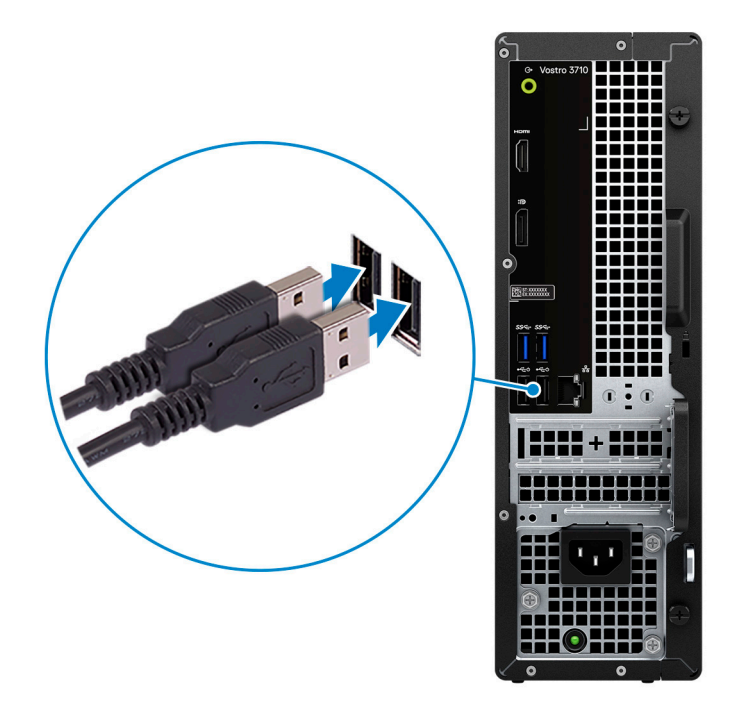

2. Συνδεθείτε στο δίκτυό σας χρησιμοποιώντας καλώδιο Ethernet. Εναλλακτικά, συνδεθείτε σε ένα διαθέσιμο ασύρματο δίκτυο κατά τη ρύθμιση του λειτουργικού συστήματος.

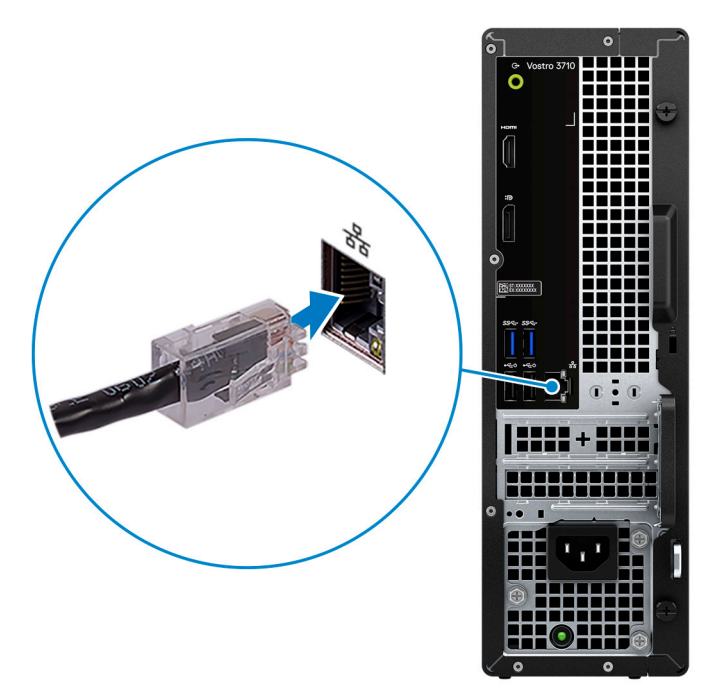

3. Σύνδεση της οθόνης. Για περισσότερες πληροφορίες σχετικά με τη ρύθμιση της οθόνης, ανατρέξτε στην τεκμηρίωση που παραλάβατε μαζί με την οθόνη σας.

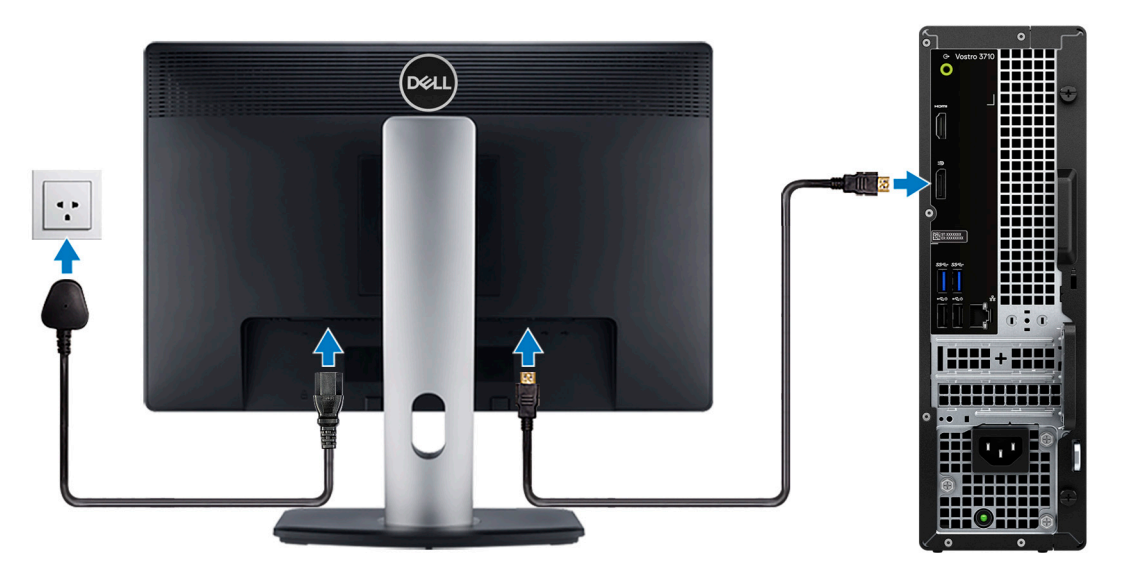

- **ΣΗΜΕΙΩΣΗ:** Η θέση σύνδεσης του καλωδίου της οθόνης μπορεί να διαφέρει αν ο υπολογιστής σας έχει εγκατεστημένη διακριτή κάρτα γραφικών. Για βέλτιστη απόδοση γραφικών συνδέστε το καλώδιο της οθόνης στην κάρτα γραφικών, αν υπάρχει εγκατεστημένη.
- 4. Συνδέστε το καλώδιο τροφοδοσίας στον υπολογιστή και στη συνέχεια συνδέστε το στην πρίζα.

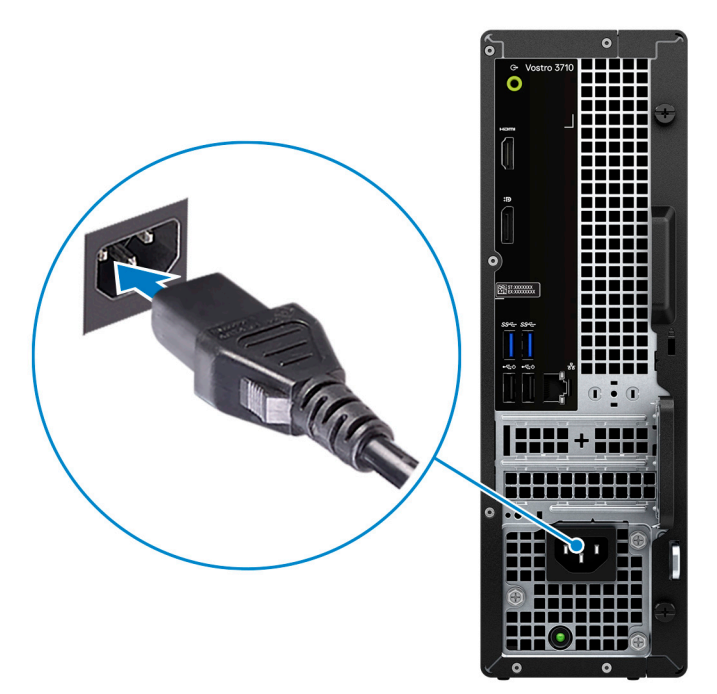

5. Πατήστε το κουμπί λειτουργίας στη μπροστινή πλευρά του υπολογιστή για να τον ενεργοποιήσετε. Αν χρειάζεται, πατήστε το κουμπί λειτουργίας στην οθόνη για να την ενεργοποιήσετε.

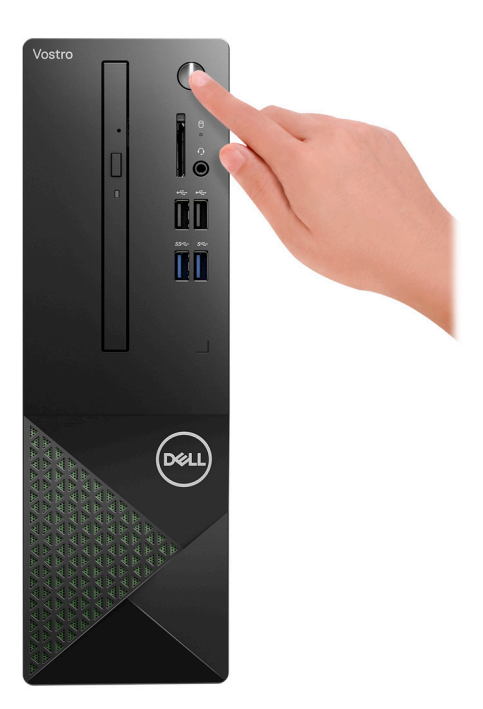

- **ΣΗΜΕΙΩΣΗ:** Για οδηγίες σχετικά με τον τρόπο σύνδεσης των ηχείων, του εκτυπωτή και άλλου βοηθητικού εξοπλισμού, ανατρέξτε στην ενότητα *Me and My Dell* στη διεύθυνση [www.dell.com/manuals](HTTPS://WWW.DELL.COM/SUPPORT/HOME/US/EN/04/PRODUCTS?APP=MANUALS).
- 6. Τελειώστε την εγκατάσταση των Windows.

Ακολουθήστε τις οδηγίες που θα παρουσιαστούν στην οθόνη για να ολοκληρώσετε τη ρύθμιση. Κατά τη ρύθμιση, η Dell συνιστά: ● Να είστε συνδεδεμένοι σε δίκτυο, για να λάβετε τις ενημερώσεις των Windows.

- **ΣΗΜΕΙΩΣΗ:** Αν πρόκειται να συνδεθείτε σε ασφαλές ασύρματο δίκτυο, εισαγάγετε τον κωδικό πρόσβασης του ασύρματου δικτύου όταν σας ζητηθεί.
- Αν είστε συνδεδεμένοι στο Ιnternet, συνδεθείτε σε έναν λογαριασμό Microsoft ή δημιουργήστε έναν νέο. Αν δεν είστε συνδεδεμένοι στο Ιnternet, δημιουργήστε έναν λογαριασμό εκτός σύνδεσης.
- Στην οθόνη **Support and Protection**, εισαγάγετε τα στοιχεία επικοινωνίας σας.
- 7. Εντοπίστε και χρησιμοποιήστε εφαρμογές της Dell από το μενού Start (Έναρξη) των Windows Συνιστάται.

#### **Πίνακας 1. Εντοπισμός των εφαρμογών της Dell**

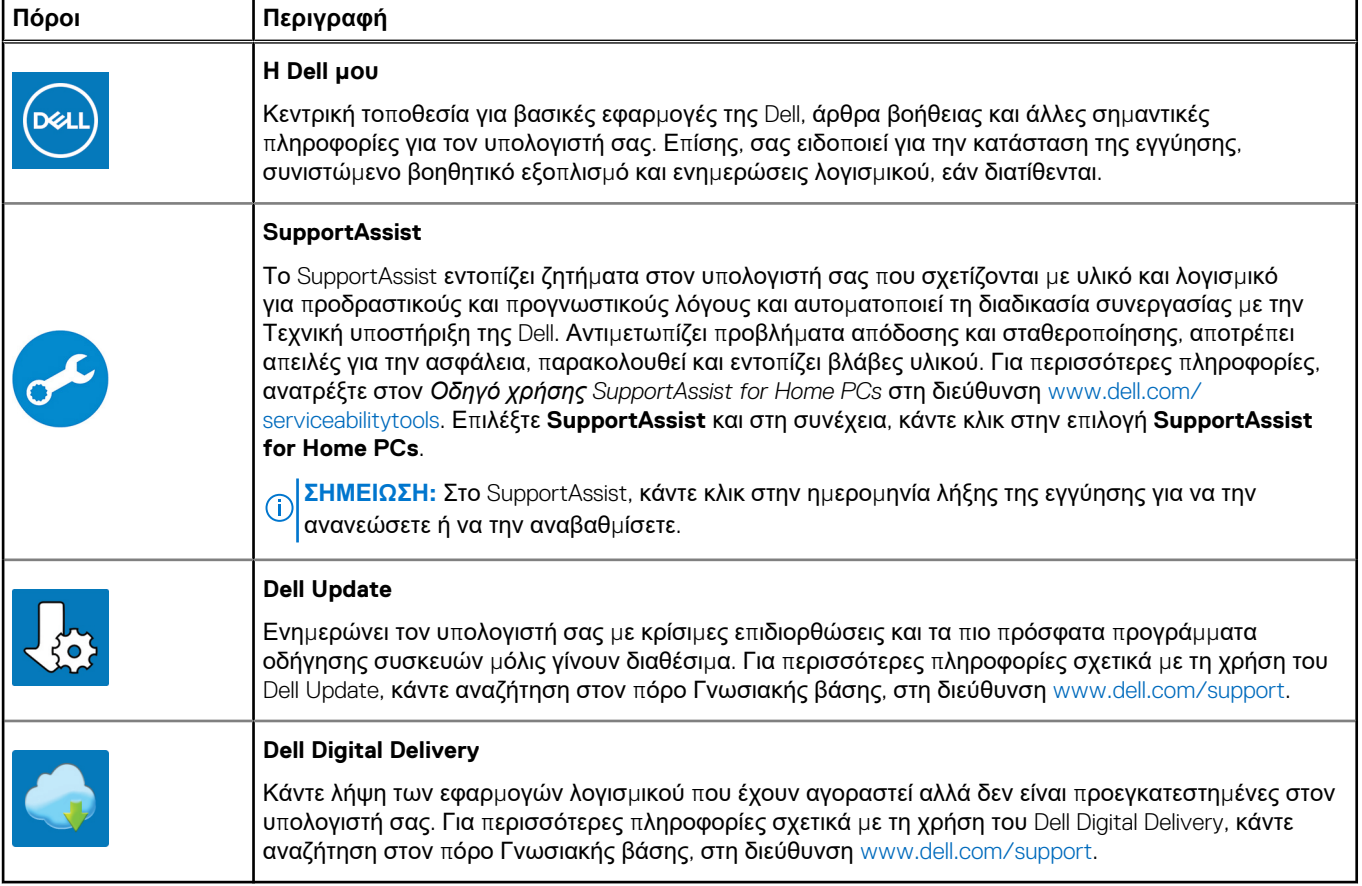

## **Όψεις του Vostro 3710**

### <span id="page-7-0"></span>**Μπροστινή πλευρά**

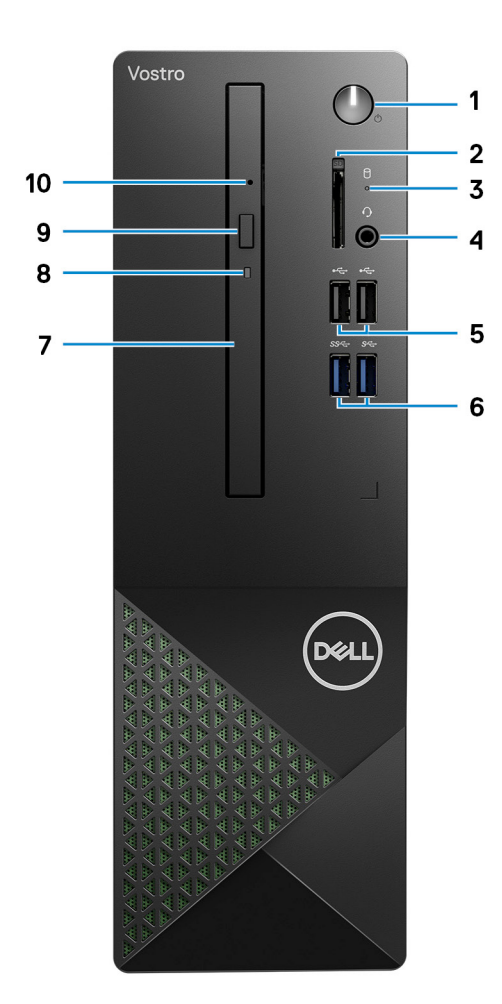

#### 1. **Κουμπί λειτουργίας**

Πιέστε το για να ενεργοποιήσετε τον υπολογιστή αν είναι απενεργοποιημένος ή σε κατάσταση αναστολής λειτουργίας ή αδρανοποίησης.

Πιέστε το για να θέσετε τον υπολογιστή σε κατάσταση αναστολής λειτουργίας αν είναι ενεργοποιημένος.

Πιέστε το παρατεταμένα για να επιβάλετε τον τερματισμό της λειτουργίας του υπολογιστή.

**ΣΗΜΕΙΩΣΗ:** Μπορείτε να εξατομικεύσετε τη συμπεριφορά του κουμπιού λειτουργίας στα Windows. Για περισσότερες πληροφορίες ανατρέξτε στην ενότητα *Me and My Dell* (Εγώ και η Dell μου) στην ιστοσελίδα [www.dell.com/support/manuals.](https://www.dell.com/support/manuals)

#### 2. **Υποδοχή κάρτας SD (προαιρετικά)**

Χρησιμεύει για την ανάγνωση και την εγγραφή στην κάρτα SD. Ο υπολογιστής υποστηρίζει τους ακόλουθους τύπους καρτών:

- Secure Digital (SD)
- Secure Digital High Capacity (SDHC)
- Secure Digital Extended Capacity (SDXC)
- 3. **Λυχνία δραστηριότητας μονάδας σκληρού δίσκου**

Η λυχνία δραστηριότητας ανάβει όταν ο υπολογιστής εκτελεί ανάγνωση ή εγγραφή στον σκληρό δίσκο.

#### 4. **Υποδοχή σετ ακουστικών-μικροφώνου γενικής χρήσης**

Συνδέστε ακουστικά ή σετ ακουστικών-μικροφώνου (σύνθετη συσκευή ακουστικών και μικροφώνου).

#### 5. **Θύρες USB 2.0 (2)**

Συνδέστε συσκευές, όπως εξωτερικές συσκευές αποθήκευσης και εκτυπωτές. Παρέχει ταχύτητες μεταφοράς δεδομένων έως 480 Mbps.

#### 6. **Θύρες USB 3.2 Gen 1 (2)**

Συνδέστε συσκευές, όπως εξωτερικές συσκευές αποθήκευσης και εκτυπωτές. Παρέχει ταχύτητες μεταφοράς δεδομένων έως 5 Gbps.

#### 7. **Λεπτή μονάδα οπτικού δίσκου (προαιρετικά)**

Η μονάδα οπτικού δίσκου εκτελεί ανάγνωση και εγγραφή σε CD και DVD.

#### 8. **Λυχνία δραστηριότητας μονάδας οπτικού δίσκου (προαιρετικά)**

Η λυχνία δραστηριότητας μονάδας οπτικού δίσκου ανάβει όταν ο υπολογιστής εκτελεί ανάγνωση ή εγγραφή σε οπτικό δίσκο.

#### 9. **Κουμπί εξαγωγής δίσκων στη μονάδα οπτικού δίσκου (προαιρετικά)**

Πιέστε το για να ανοίξετε το συρτάρι της μονάδας οπτικού δίσκου.

#### 10. **Οπή ακίδας εξαγωγής μονάδας οπτικού δίσκου για έκτακτες ανάγκες (προαιρετικά)**

Χρησιμοποιείται για τη μη αυτόματη εξαγωγή του συρταριού της μονάδας οπτικού δίσκου σε περίπτωση αποτυχίας του κουμπιού εξαγωγής δίσκων της μονάδας οπτικού δίσκου.

**ΣΗΜΕΙΩΣΗ:** Για περισσότερες πληροφορίες σχετικά με τη μη αυτόματη εξαγωγή των συρταριών μονάδων οπτικού δίσκου, ανατρέξτε στο άρθρο [000139665](https://www.dell.com/support/kbdoc/000139665/optical-disk-drive-is-unable-to-eject-the-disc) της γνωσιακής βάσης στη διεύθυνση [www.dell.com/support](https://www.dell.com/support).

### <span id="page-9-0"></span>**Πίσω πλευρά**

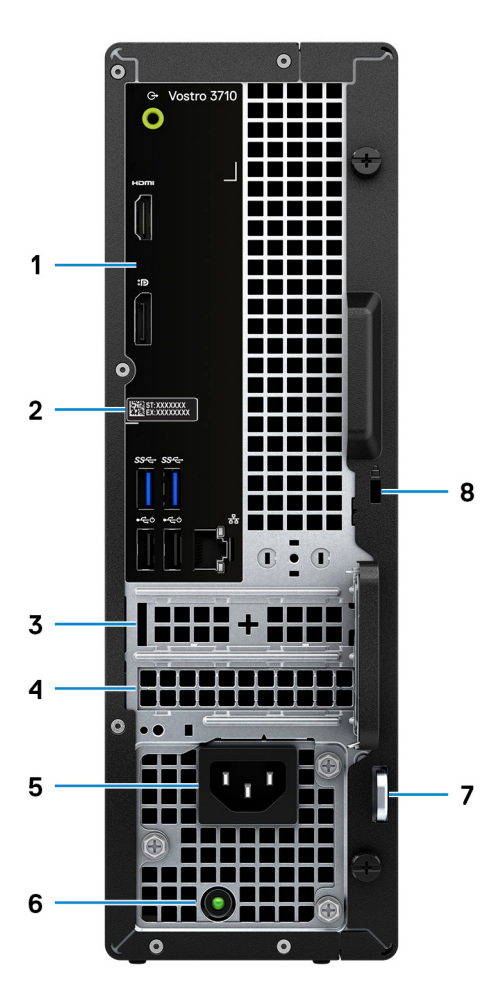

#### 1. **Πίσω πίνακας**

Συνδέστε συσκευές USB, ήχου, βίντεο και άλλου τύπου.

#### 2. **Ετικέτα εξυπηρέτησης**

Η ετικέτα εξυπηρέτησης είναι ένα μοναδικό αλφαριθμητικό αναγνωριστικό που δίνει στους τεχνικούς συντήρησης της Dell τη δυνατότητα να εξακριβώνουν τα στοιχεία υλικού στον υπολογιστή σας και να αποκτούν πρόσβαση στις πληροφορίες για την εγγύηση.

#### 3. **Υποδοχή PCI-Express x1 (μισού ύψους)**

Συνδέστε μια κάρτα PCI-express, όπως κάρτα ήχου ή δικτύου, για να βελτιώσετε τις δυνατότητες του υπολογιστή σας.

#### 4. **Υποδοχή PCI-Express X16 (μισού ύψους)**

Συνδέστε κάρτα PCI-Express, π.χ. κάρτα γραφικών, ήχου ή δικτύου, για να βελτιώσετε τις δυνατότητες του υπολογιστή σας. Για βέλτιστη απόδοση γραφικών, συνδέστε την κάρτα γραφικών σε μια υποδοχή PCI-Express X16.

#### 5. **Θύρα τροφοδοσίας**

Συνδέστε καλώδιο τροφοδοσίας για να τροφοδοτείται με ηλεκτρικό ρεύμα ο υπολογιστής σας.

#### 6. **Λυχνία διαγνωστικών τροφοδοτικού**

Υποδεικνύει την κατάσταση του τροφοδοτικού

#### 7. **Κρίκοι λουκέτου**

Προσαρτούν τυπικό λουκέτο που αποτρέπει την ανεξουσιοδότητη πρόσβαση τρίτων στο εσωτερικό του υπολογιστή σας.

#### 8. **Υποδοχή καλωδίου ασφαλείας (σφηνοειδούς κλειδαριάς)**

<span id="page-10-0"></span>Συνδέστε καλώδιο ασφαλείας προς αποφυγή ανεξουσιοδότητης μετακίνησης του υπολογιστή σας.

## **Πίσω πλαίσιο**

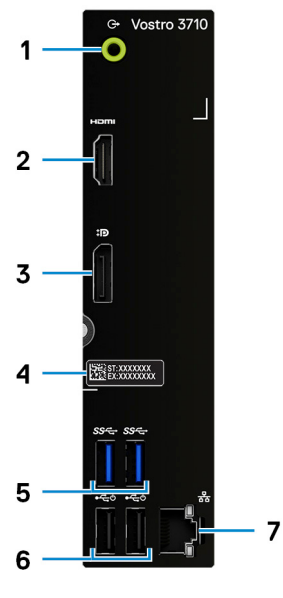

#### 1. **Θύρα εξόδου γραμμής**

Συνδέστε ηχεία.

#### 2. **Θύρα HDMI 1.4b**

Συνδέστε τηλεόραση,εξωτερική οθόνη ή άλλη συσκευή με υποστήριξη εισόδου HDMI. Παρέχει έξοδο βίντεο και ήχου.

**ΣΗΜΕΙΩΣΗ:** Η θύρα HDMI μπορεί επίσης να παρέχει έξοδο σήματος οθόνης σε υποδοχή VGA μέσω προσαρμογέα HDMI σε VGA (πωλείται ξεχωριστά).

#### 3. **DisplayPort 1.4 διπλής λειτουργίας**

Συνδέστε εξωτερική οθόνη ή βιντεοπροβολέα.

- **ΣΗΜΕΙΩΣΗ:** Η θύρα DisplayPort μπορεί επίσης να παρέχει έξοδο σήματος οθόνης σε υποδοχή DVI, HDMI ή VGA μέσω προσαρμογέα DisplayPort 1.4 (πωλείται ξεχωριστά).
- **ΣΗΜΕΙΩΣΗ:** Αυτή η θύρα διατίθεται μόνο σε υπολογιστές που αποστέλλονται από τον κατασκευαστή με ενσωματωμένο επεξεργαστή γραφικών Intel UHD Graphics.

#### 4. **Ετικέτα εξυπηρέτησης**

Η ετικέτα εξυπηρέτησης είναι ένα μοναδικό αλφαριθμητικό αναγνωριστικό που δίνει στους τεχνικούς συντήρησης της Dell τη δυνατότητα να εξακριβώνουν τα στοιχεία υλικού στον υπολογιστή σας και να αποκτούν πρόσβαση στις πληροφορίες για την εγγύηση.

#### 5. **Θύρες USB 3.2 Gen 1 (2)**

Συνδέστε συσκευές, όπως εξωτερικές συσκευές αποθήκευσης και εκτυπωτές. Παρέχει ταχύτητες μεταφοράς δεδομένων έως 5 Gbps.

#### 6. **Θύρες USB 2.0 (2)**

Συνδέστε συσκευές, όπως εξωτερικές συσκευές αποθήκευσης και εκτυπωτές. Παρέχει ταχύτητες μεταφοράς δεδομένων έως 480 Mbps.

#### 7. **Θύρα δικτύου (με λυχνίες)**

Συνδέστε καλώδιο Ethernet (RJ45) από δρομολογητή ή μόντεμ ευρυζωνικής σύνδεσης για πρόσβαση σε δίκτυο ή στο Ίντερνετ.

Οι δύο λυχνίες δίπλα στην υποδοχή υποδεικνύουν την κατάσταση της συνδεσιμότητας και τη δραστηριότητα του δικτύου.

# **Προδιαγραφές του Vostro 3710**

## <span id="page-11-0"></span>**Διαστάσεις και βάρος**

Στον πίνακα που ακολουθεί παρατίθεται το ύψος, το πλάτος, το βάθος και το βάρος του Vostro 3710.

#### **Πίνακας 2. Διαστάσεις και βάρος**

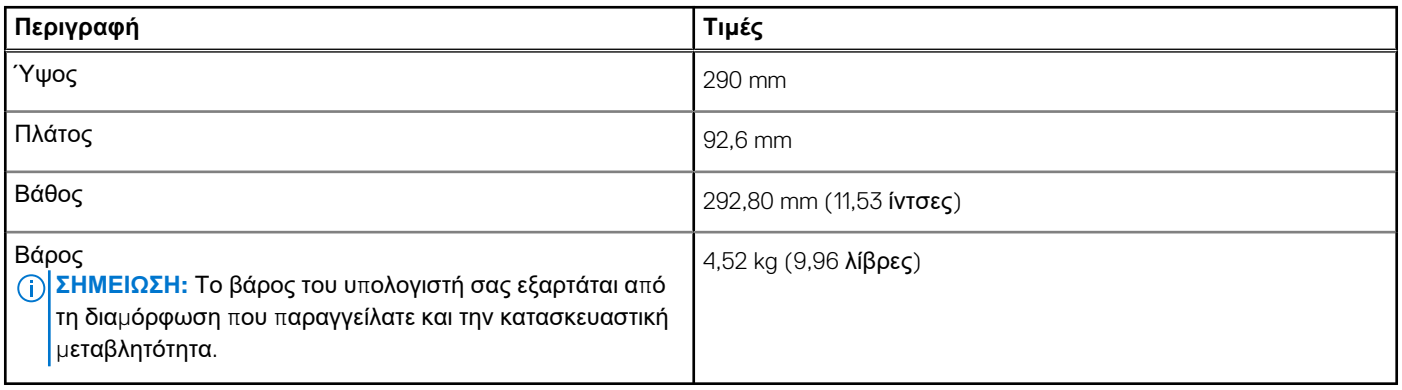

## **Επεξεργαστής**

Στον πίνακα που ακολουθεί παρατίθενται οι λεπτομέρειες των επεξεργαστών που υποστηρίζονται από τον Vostro 3710 .

#### **Πίνακας 3. Επεξεργαστής**

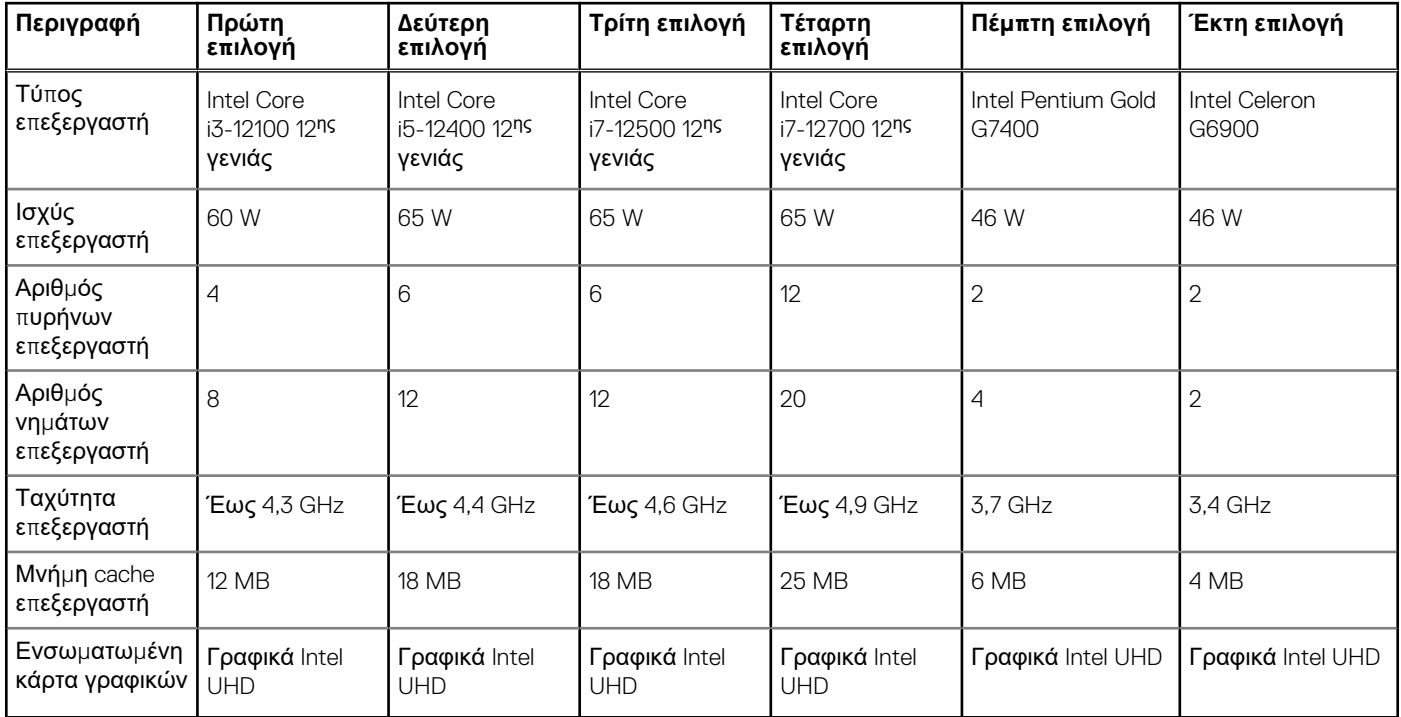

## <span id="page-12-0"></span>**Chipset**

Στον πίνακα που ακολουθεί παρατίθενται οι λεπτομέρειες του chipset που υποστηρίζεται από τον Vostro 3710.

#### **Πίνακας 4. Chipset**

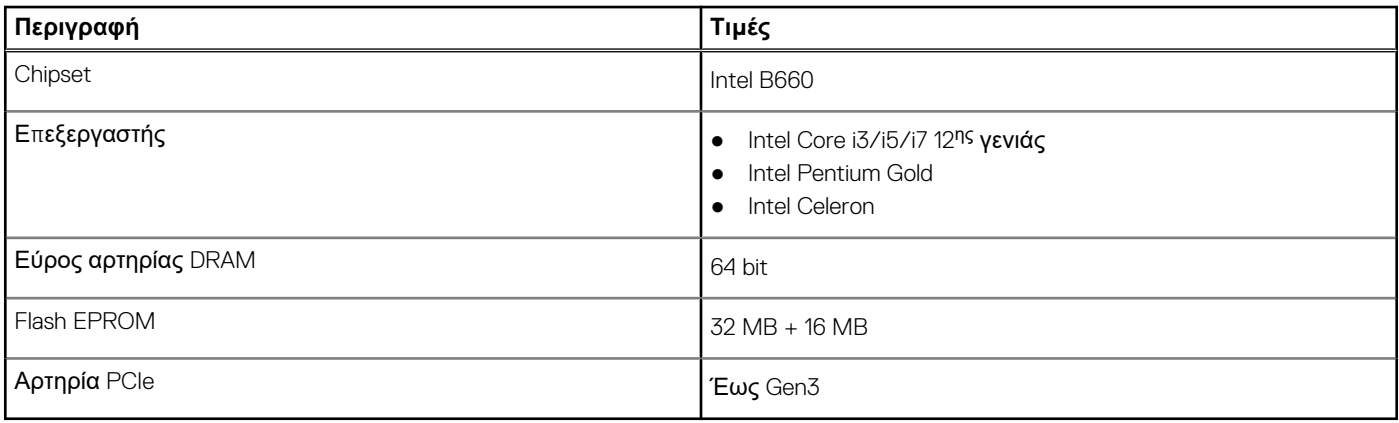

### **Λειτουργικό σύστημα**

Ο Vostro 3710 υποστηρίζει τα παρακάτω λειτουργικά συστήματα:

- Windows 11 Home, 64 bit
- Windows 11 Pro, 64 bit
- Windows 11 Pro National Academic, 64 bit
- Ubuntu 20.04 LTS, 64 bit

## **Μνήμη**

Στον πίνακα που ακολουθεί παρατίθενται οι προδιαγραφές της μνήμης του Vostro 3710.

#### **Πίνακας 5. Προδιαγραφές μνήμης**

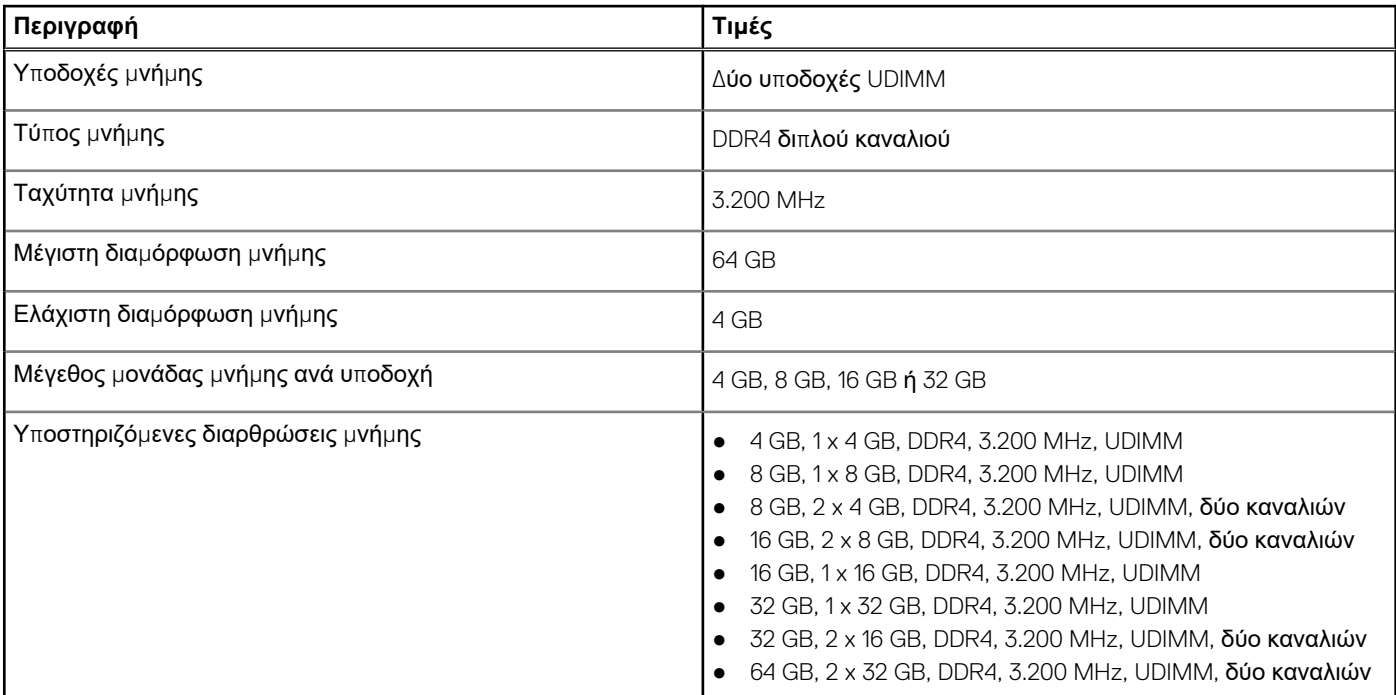

## <span id="page-13-0"></span>**Θύρες και υποδοχές**

Στον πίνακα που ακολουθεί παρατίθενται οι εξωτερικές και οι εσωτερικές θύρες που είναι διαθέσιμες στο Vostro 3710.

#### **Πίνακας 6. Θύρες και υποδοχές**

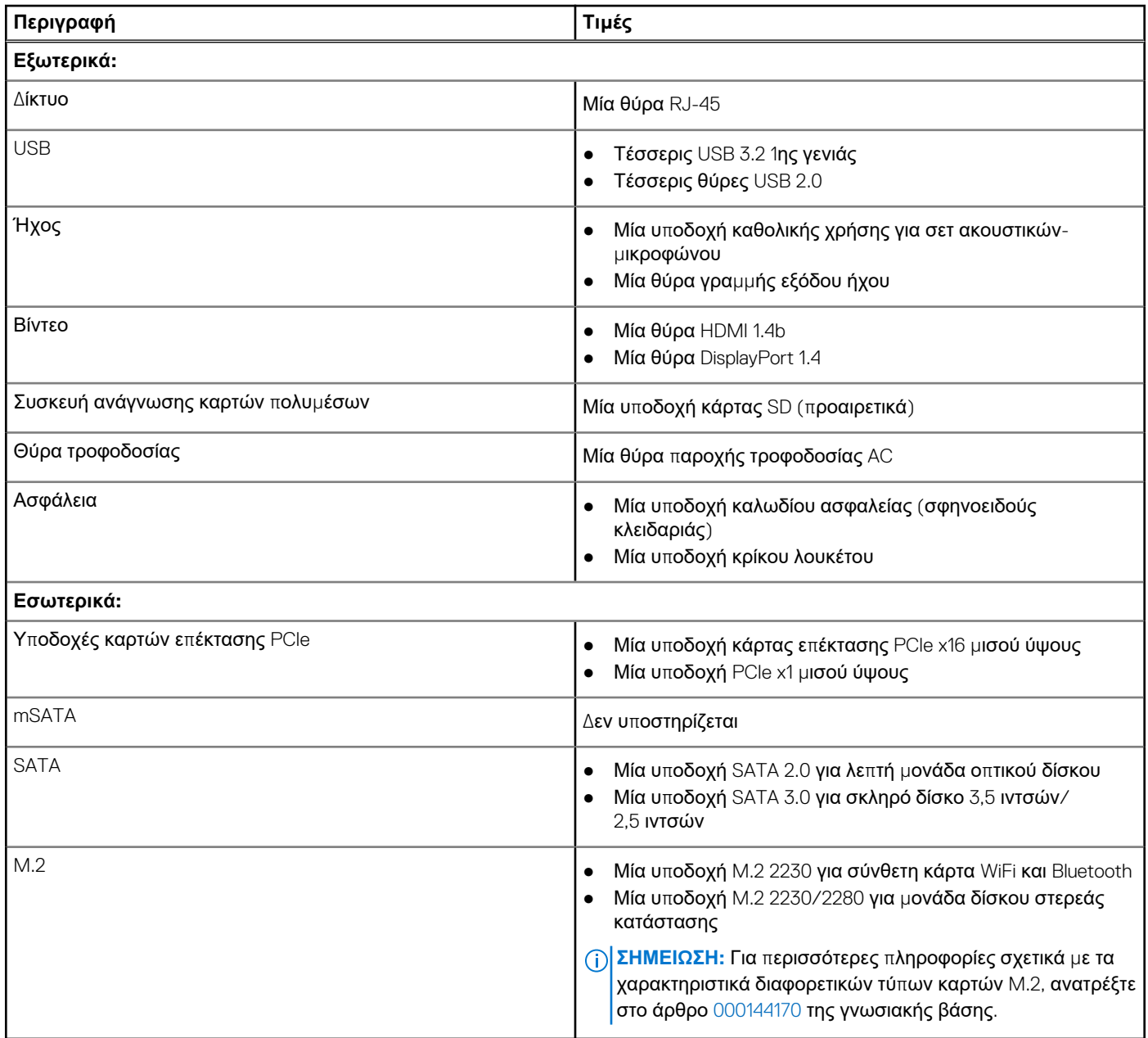

### **Ethernet**

Στον πίνακα που ακολουθεί παρατίθενται οι προδιαγραφές της μονάδας ενσύρματου τοπικού δικτύου (LAN) Ethernet του Vostro 3710.

#### **Πίνακας 7. Προδιαγραφές Ethernet**

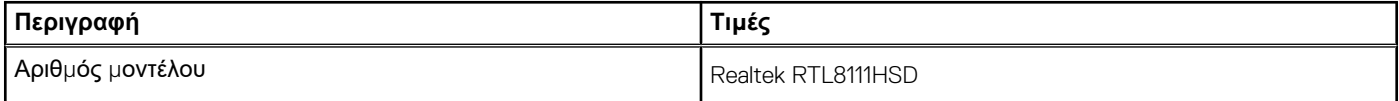

#### <span id="page-14-0"></span>**Πίνακας 7. Προδιαγραφές Ethernet (συνεχίζεται)**

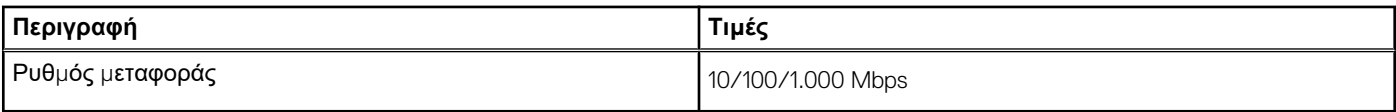

### **Μονάδα ασύρματης επικοινωνίας**

Στον πίνακα που ακολουθεί παρατίθενται οι προδιαγραφές της μονάδας ασύρματου τοπικού δικτύου (WLAN) του Vostro 3710.

#### **Πίνακας 8. Προδιαγραφές μονάδας ασύρματης επικοινωνίας**

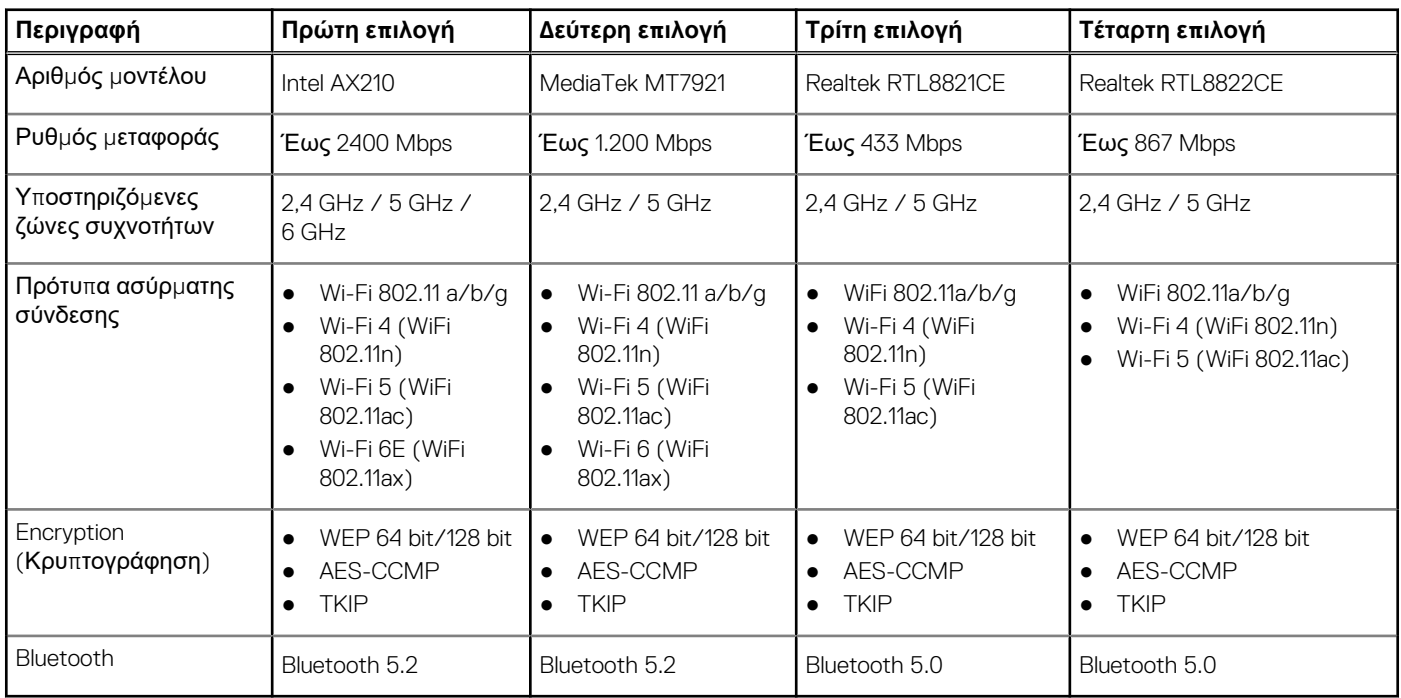

## **Χώρος αποθήκευσης**

Σε αυτήν την ενότητα παρατίθενται οι επιλογές μονάδων αποθήκευσης του Vostro 3710.

Ο Vostro 3710 υποστηρίζει μία από τις παρακάτω διαμορφώσεις χώρου αποθήκευσης:

- Έναν σκληρό δίσκο 2,5 ιντσών ή 3,5 ιντσών
- Μία μονάδα δίσκου στερεάς κατάστασης Μ.2 2230/2280
- Ένας σκληρός δίσκος 3,5 ιντσών και μία μονάδα δίσκου στερεάς κατάστασης M.2 2230/2280

Η κύρια μονάδα δίσκου του Vostro 3710 διαφέρει ανάλογα με τη διαμόρφωση χώρου αποθήκευσης. Για υπολογιστές:

- με μονάδα δίσκου M.2, η μονάδα δίσκου M.2 είναι η κύρια μονάδα δίσκου
- χωρίς μονάδα δίσκου M.2, ο σκληρός δίσκος 2,5 ιντσών ή 3,5 ιντσών είναι η κύρια μονάδα δίσκου

#### **Πίνακας 9. Προδιαγραφές χώρου αποθήκευσης**

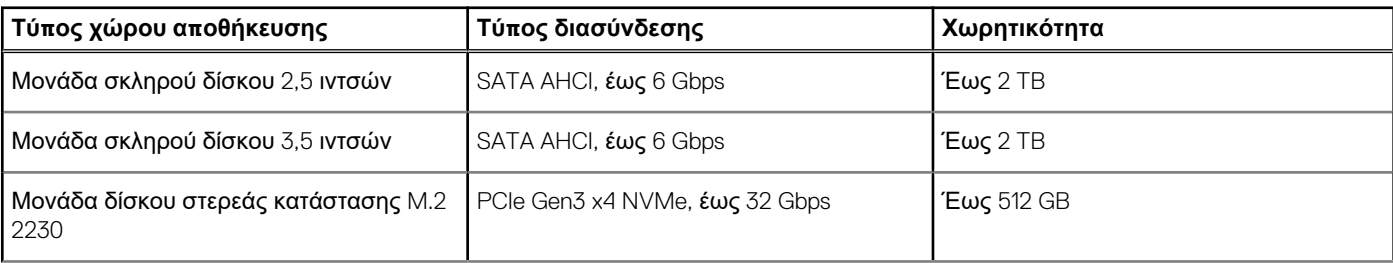

#### <span id="page-15-0"></span>**Πίνακας 9. Προδιαγραφές χώρου αποθήκευσης (συνεχίζεται)**

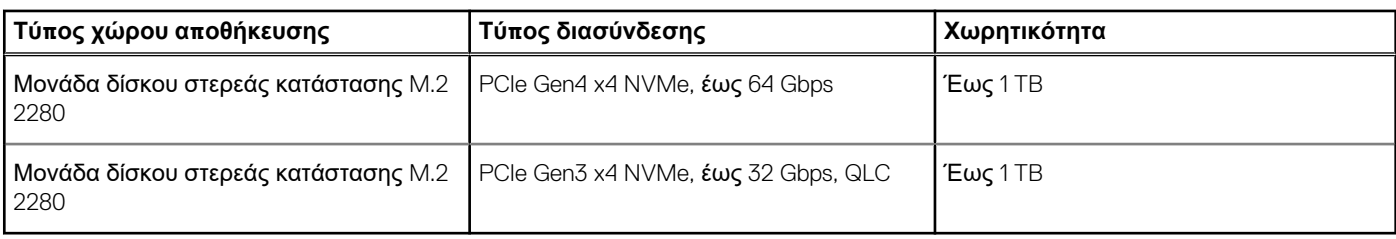

### **GPU – Ενσωματωμένη**

Στον πίνακα που ακολουθεί παρατίθενται οι προδιαγραφές της ενσωματωμένης μονάδας επεξεργασίας γραφικών (GPU) που υποστηρίζεται από τον Vostro 3710.

#### **Πίνακας 10. GPU – Ενσωματωμένη**

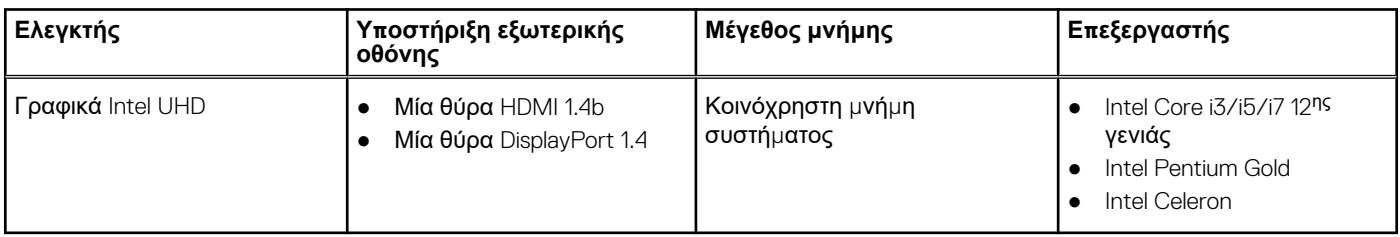

## **Ήχος**

Στον πίνακα που ακολουθεί παρατίθενται οι προδιαγραφές του ήχου του Vostro 3710.

#### **Πίνακας 11. Προδιαγραφές ήχου**

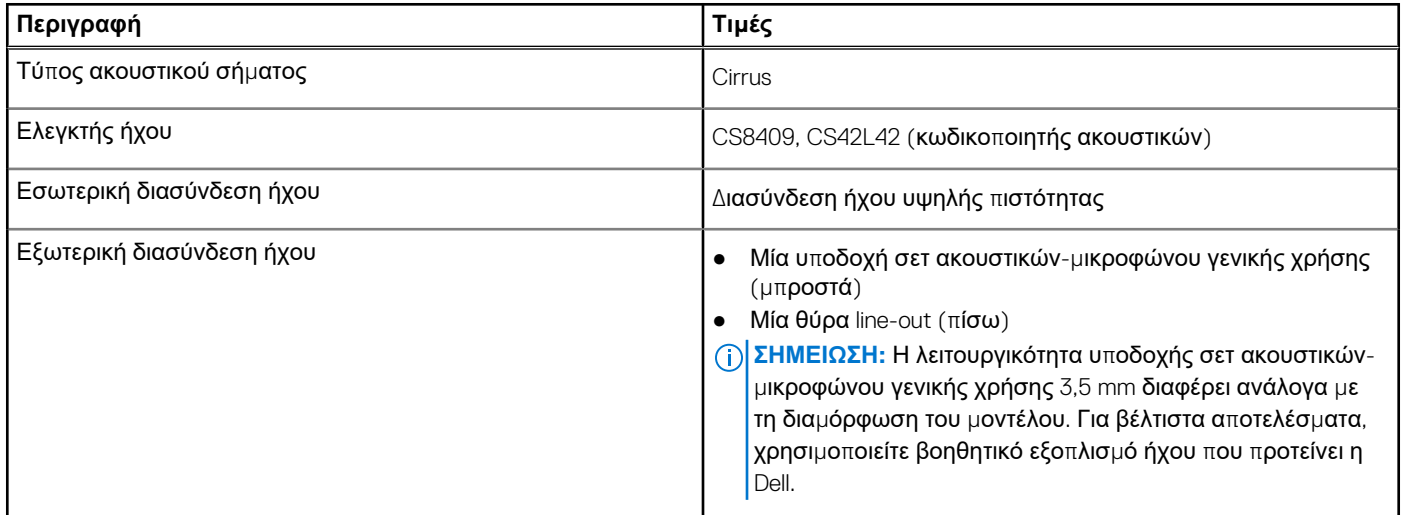

## **Ονομαστικές τιμές ηλεκτρικής τροφοδοσίας**

Στον πίνακα που ακολουθεί παρατίθενται οι προδιαγραφές ονομαστικών τιμών ισχύος του Vostro 3710.

#### **Πίνακας 12. Ονομαστικές τιμές ηλεκτρικής τροφοδοσίας**

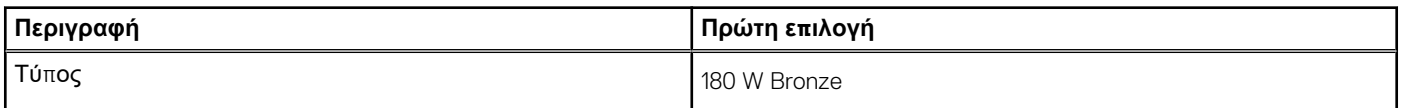

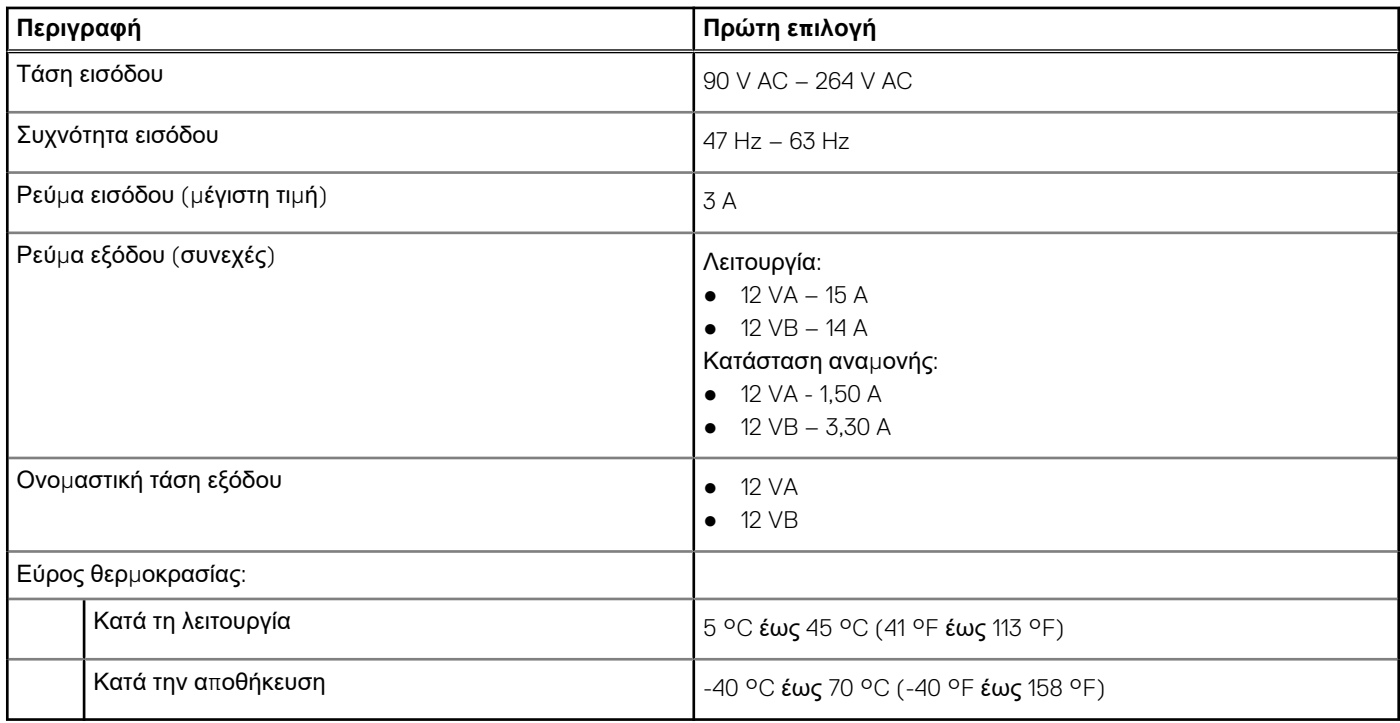

#### <span id="page-16-0"></span>**Πίνακας 12. Ονομαστικές τιμές ηλεκτρικής τροφοδοσίας (συνεχίζεται)**

### **Περιβάλλον λειτουργίας και χώρου αποθήκευσης**

Σε αυτόν τον πίνακα παρατίθενται οι προδιαγραφές λειτουργίας και χώρου αποθήκευσης του Vostro 3710.

**Επίπεδο αερομεταφερόμενων ρύπων:** G1 όπως καθορίζει το πρότυπο ISA-S71.04-1985

#### **Πίνακας 13. Περιβάλλον υπολογιστή**

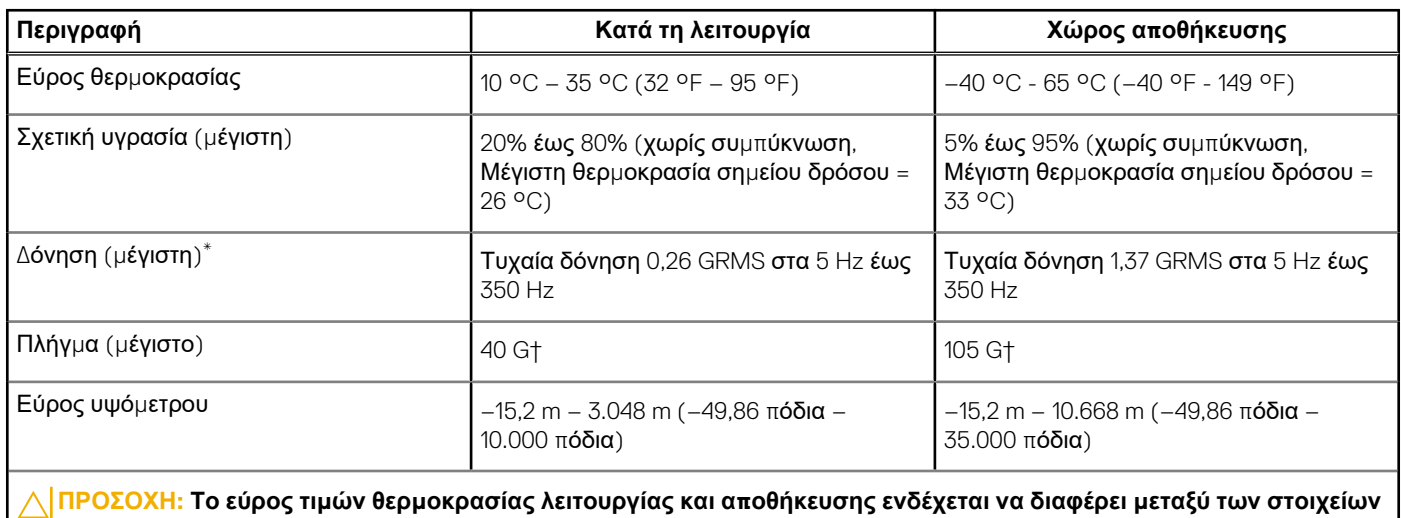

του συστήματος, συνεπώς η λειτουργία ή αποθήκευση της συσκευής σε τιμές εκτός αυτού του εύρους ενδέχεται να

\* Μετρημένη με χρήση τυχαίου φάσματος δόνησης που προσομοιώνει το περιβάλλον του χρήστη.

**επηρεάσει την απόδοση συγκεκριμένων στοιχείων.**

† Μετρήθηκε με χρήση μισού ημιτονοειδούς παλμού 2 ms.

# <span id="page-17-0"></span>**Λήψη βοήθειας και επικοινωνία με την Dell**

## Πόροι αυτοβοήθειας

Μπορείτε να βρείτε πληροφορίες και βοήθεια για τα προϊόντα και τις υπηρεσίες της Dell χρησιμοποιώντας τους εξής πόρους αυτοβοήθειας:

#### **Πίνακας 14. Πόροι αυτοβοήθειας**

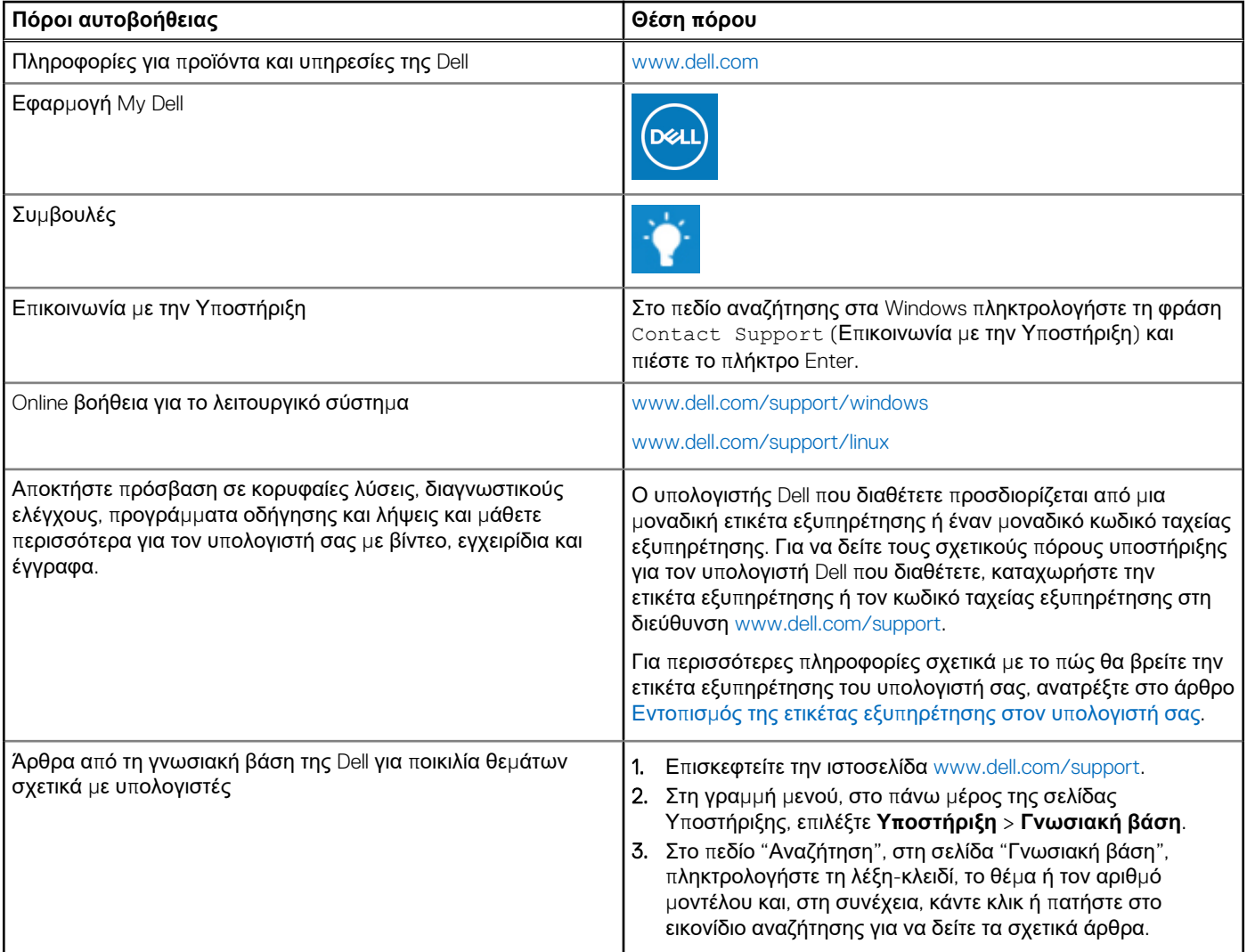

### Επικοινωνία με την Dell

Αν θέλετε να επικοινωνήσετε με την Dell για θέματα πωλήσεων, τεχνικής υποστήριξης ή εξυπηρέτησης πελατών, ανατρέξτε στην ιστοσελίδα [www.dell.com/contactdell](https://www.dell.com/contactdell).

**ΣΗΜΕΙΩΣΗ:** Η διαθεσιμότητα διαφέρει ανά χώρα/περιοχή και προϊόν, και ορισμένες υπηρεσίες μπορεί να μην είναι διαθέσιμες στη χώρα/περιοχή σας.

**4**

**ΣΗΜΕΙΩΣΗ:** Αν δεν έχετε ενεργή σύνδεση στο Internet, μπορείτε να βρείτε στοιχεία επικοινωνίας στο τιμολόγιο αγοράς, στο δελτίο αποστολής, στον λογαριασμό σας ή στον κατάλογο προϊόντων της Dell.